## Автоматическое восстановление воспроизведения потока

## Пошаговые примеры кода

Если воспроизведение WebRTC потока по какой-либо причине остановилось, можно настроить автоматическое переподключение к этому потоку, модифицировав скрипт примера Player:

1. Добавляем в начало скрипта переменные для настройки автоматического переподключения

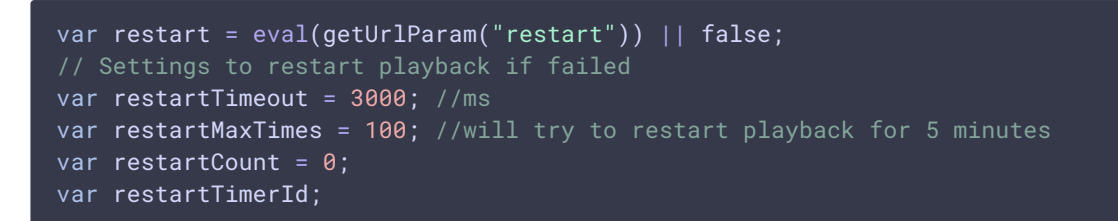

В данном примере, попытка повторного подключения к потоку будет производиться каждые 3 секунды, всего будет сделано 100 попыток. Таким образом, максимально возможное время ожидания возобновления потока составляет 5 минут, после чего попытки восстановления прекращаются

2. В обработчик события STREAM\_STATUS.PLAYING добавляем вызов функции clearRestart() для сброса очередного таймера переподключения, если он активен

```
function onStarted(stream) {
   clearRestart();
```
3. В обработчик события SESSION\_STATUS.FAILED добавляем вызов функции tryToRestart() запуск таймера переподключения

```
function start() {
    var url = \frac{\xi('#url') .val()}{\xi''}...
    Flashphoner.createSession({urlServer:
url}).on(SESSION_STATUS.ESTABLISHED, function(session){
    }).on(SESSION_STATUS.DISCONNECTED, function(){
    }).on(SESSION_STATUS.FAILED, function(){
        setStatus(SESSION_STATUS.FAILED);
```

```
onStopped();
    tryToRestart();
});
```
4. В обработчик события STREAM\_STATUS. STOPPED добавляем вызов функции clearRestart() для сброса очередного таймера переподключения, если он активен

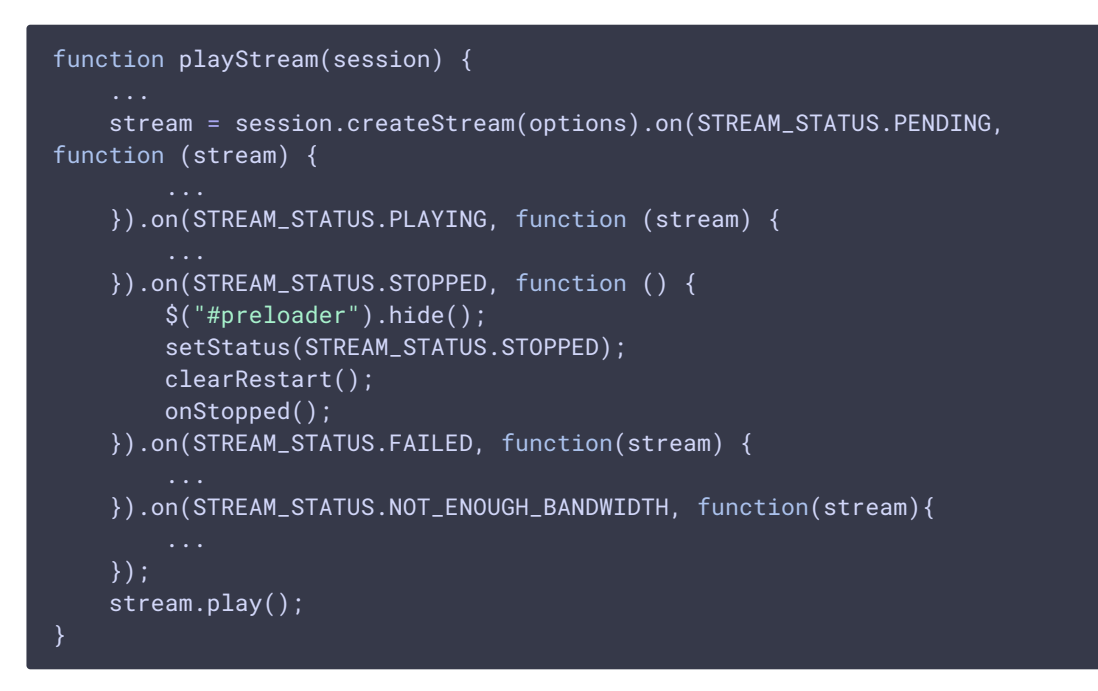

5. В обработчик события STREAM\_STATUS. FAILED добавляем вызов функции tryToRestart() для запуска таймера переподключения

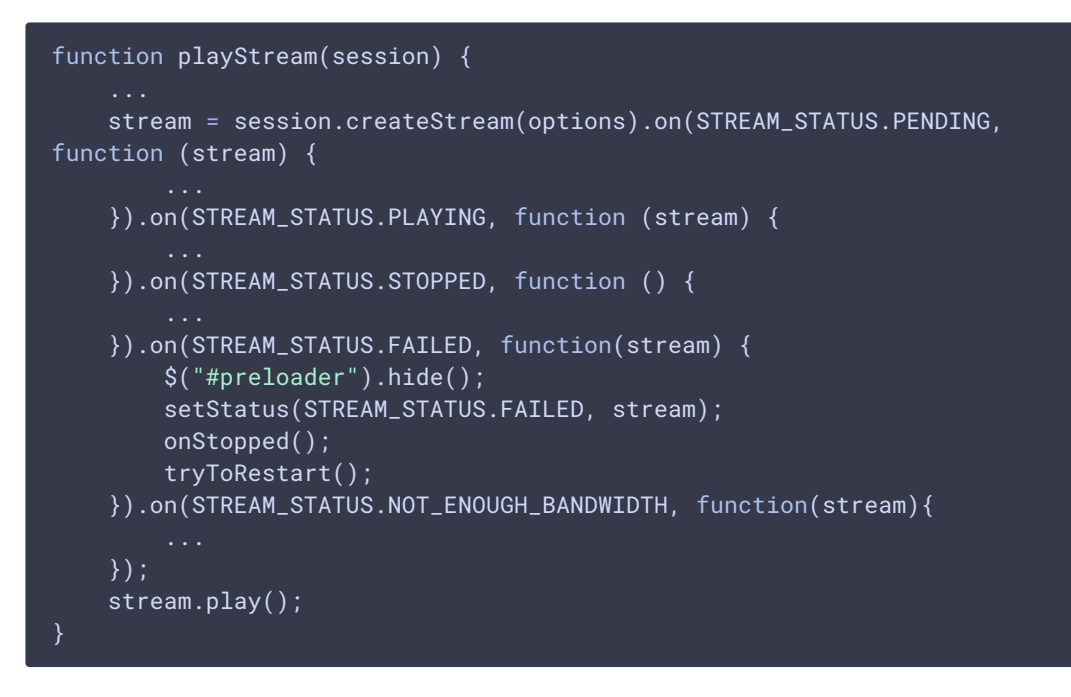

6. Добавляем в скрипт функцию запуска таймера переподключения к потоку

```
function tryToRestart() {
   if (restart) {
        restartTimerId = setTimeout(function()if (stream && (stream.status() != STREAM_STATUS.PLAYING) &&
restartCount < restartMaxTimes){
               $("#playBtn").click();
               restartCount++;
            if (restartCount >= restartMaxTimes) {
               console.log("Tried to restart playback for
"+restartMaxTimes+" times with "+restartTimeout+" ms interval,
cancelled");
        },restartTimeout);
```
7. Добавляем в скрипт функцию сброса таймера переподключения

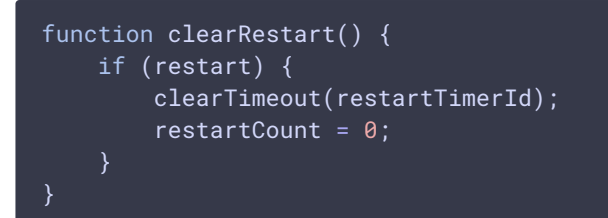

## Готовые примеры

Готовый пример Player на базе WebSDK [2.0.228](https://flashphoner.com/downloads/builds/flashphoner_client/wcs_api-2.0/flashphoner-api-2.0.228-2e846abc648713a73952eab99b4f5fc458edac77.tar.gz) можно скачать здесь

## [player\\_restart.tar.gz](file:///opt/TeamCityAgent/work/e8d9ff752ef6fac0/site/ru/WebSDK2/attachments/23037014/player_restart.tar.gz)

Готовый пример Embed Player на базе WebSDK [2.0.228](https://flashphoner.com/downloads/builds/flashphoner_client/wcs_api-2.0/flashphoner-api-2.0.228-2e846abc648713a73952eab99b4f5fc458edac77.tar.gz) можно скачать здесь

[embed\\_player\\_restart.tar.gz](file:///opt/TeamCityAgent/work/e8d9ff752ef6fac0/site/ru/WebSDK2/attachments/23037014/embed_player_restart.tar.gz)